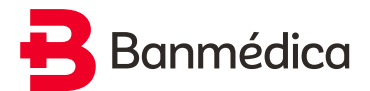

# **Protocolo de tramitación de licencias médicas emitidas para afiliados dependientes o independientes (con y sin empleadores adscritos al sistema electrónico de licencias médicas)**

# **PARA TRABAJADORES INDEPENDIENTES CON LICENCIAS DE FORMULARIO (PAPEL)**

- Una vez emitida la licencia médica por parte del médico, debes firmarla y luego completar la zona "C" (renta) con todos los datos requeridos.
- Luego debes enviar la licencia médica escaneada (o por foto) al e-mail casillalicencias@banmedica.cl o ingresarla a través de tu Sucursal Virtual, menú Licencias Médicas, opción Ingreso de Licencias, junto a toda la documentación necesaria de acuerdo al tipo de trabajador independiente que seas:
	- Independiente con cotización obligatoria: Adjuntar el comprobante de pago de cotizaciones, el cual se obtiene en la página web del Servicios de Impuestos Internos (SII).
	- Independiente voluntario: Adjuntar el certificado de cotizaciones de AFP de los últimos 12 meses y un documento que acredite tu actividad como trabajador independiente.

Cada documento adjunto debe ser enviado en un archivo digital separado al e-mail antes señalado. También puedes ingresarlos junto a la licencia médica a través de tu Sucursal Virtual, menú Licencias Médicas, opción Ingreso de Licencias.

IMPORTANTE: Te informamos que de acuerdo a lo establecido en el Decreto N°46 del Ministerio de Salud, a partir del 01 de enero de 2021, existe la obligatoriedad de que los médicos emitan las licencias médicas de manera electrónica.

Te recomendamos exigirle a tu médico que emita tu licencia médica de manera electrónica para evitar posibles inconvenientes.

# **PARA TRABAJADORES INDEPENDIENTES CON LICENCIAS MÉDICAS ELECTRÓNICAS**

## **Si lo haces a través del portal I-Med, sigue estos pasos:**

- Accede al sitio web www.licencia.cl/tramitar
- Ingresa tu RUT, además del folio o número identificador de la licencia médica (el RUT del empleador debe quedar en blanco).
- Completa tus datos en el formulario de tramitación.
- Y listo, el proceso se realizará de forma completamente digital. Además, podrás hacerle seguimiento al estado de tu licencia médica registrándote en www.mi-med.cl

# **Si lo haces a través del portal Medipass, sigue estos pasos:**

- Accede al sitio web www.medipass.cl/WebAppDis/valida
- Ingresa el número de la licencia médica y su código verificador.
- Completa tus datos en el formulario de tramitación.
- Y listo, el proceso se realizará de forma completamente digital.

# **En caso de que tengas que hacerlo de manera manual, debes seguir los siguientes pasos:**

## **Si lo haces a través del portal I-Med, sigue estos pasos:**

- Accede al sitio web www.licencia.cl/tramitar
- Ingresa tu RUT, además del folio o número identificador de la licencia médica (el RUT del empleador debe quedar en blanco).
- **Descarga los documentos donde dice "Tramitar en Papel" y "Comprobante de licencia médica".**
- Imprime y completa las hojas 2 y 3.
- Con lo anterior listo, debes enviar la licencia (3 hojas) a casillalicencias@banmedica.cl

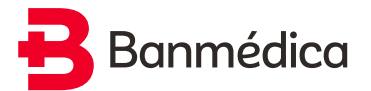

#### **Si lo haces a través del portal Medipass, sigue estos pasos:**

- Accede al sitio web www.medipass.cl/WebAppDis/valida
- Ingresa el número de la licencia y su código verificador.
- Imprime la licencia haciendo click en "Descargar una copia aquí".
- Imprime y completa las hojas 2 y 3.
- Con lo anterior listo, debes enviar la licencia (3 hojas) a casillalicencias@banmedica.cl

### **PARA TRABAJADORES DEPENDIENTES CON LICENCIAS MÉDICAS DE FORMULARIO (PAPEL)**

- El médico debe emitir el formulario de licencia, firmarlo y entregártelo.
- Si realizas la tramitación presencial, debes entregarle la licencia a tu empleador en el plazo legal establecido (2 días hábiles desde la fecha de inicio del reposo para trabajadores del sector privado y 3 días hábiles desde la fecha de inicio del reposo para trabajadores del sector público). Luego, tu empleador debe tramitarla en la Isapre en el plazo legal establecido (3 días hábiles desde la fecha de recepción) para que sea evaluada.
- Si decides tramitar tu licencia de forma remota, debes seguir los siguientes pasos:
	- Firma la licencia médica sin abrir la parte del diagnóstico y envía la copia por e-mail a tu empleador.
	- Luego, tu empleador debe imprimir la licencia, registrar un e mail y teléfono de contacto en el mismo formulario de licencia, y completar la zona "C" (renta). Luego debe escanearla y enviártela de vuelta junto al respectivo comprobante de su recepción.
	- Una vez que recibas la licencia con los datos de la renta por parte de tu empleador, guarda la imagen. Te recomendamos ponerle un asunto, por ejemplo, "Licencia Médica Datos de la Renta".
	- Finalmente, escanea o fotografía la licencia médica con el diagnóstico abierto y guarda esta nueva imagen. Te recomendamos ponerle un asunto, por ejemplo, "Licencia Médica Diagnóstico Abierto".
- Envía a la Isapre las dos imágenes anteriores vía e-mail a casillalicencias@banmedica.cl o ingrésalas a través de tu Sucursal Virtual, menú Licencias Médicas, opción Ingreso de Licencias.

Además, si perdiste el vínculo laboral y/o tu empleador se niega a tramitar la licencia médica, debes adjuntar un certificado de la Inspección del Trabajo por la no tramitación por parte del empleador.

IMPORTANTE: Te informamos que de acuerdo a lo establecido en el Decreto N°46 del Ministerio de Salud, a partir del 01 de enero de 2021, existe la obligatoriedad de que los médicos emitan las licencias médicas de manera electrónica.

Te recomendamos exigirle a tu médico que emita tu licencia médica de manera electrónica para evitar posibles inconvenientes.

## **PARA TRABAJADORES DEPENDIENTES CON LICENCIAS MÉDICAS ELECTRÓNICAS, CUANDO EL EMPLEADOR NO ESTÁ SUSCRITO AL SISTEMA ELECTRÓNICO**

• Si tu empleador no se encuentra suscrito al sistema electrónico, podrá recibir y tramitar de forma remota las licencias médicas siguiendo estos simples pasos:

#### **A través del portal I-Med:**

- El empleador debe acceder al sitio web www.licencia.cl/tramitar
- Luego debe ingresar su RUT y el tuyo, además del folio o número identificador de la licencia médica.
- Completar sus datos y los tuyos en el formulario de tramitación.
- Y listo, el proceso se realizará de forma completamente digital. Además, podrás hacerle seguimiento al estado de tu licencia médica registrándote en www.mi-med.cl

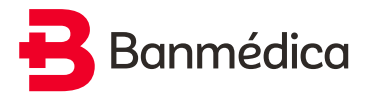

### **A través del portal Medipass:**

- El empleador debe acceder al sitio web www.medipass.cl/WebAppDis/valida
- Luego debe ingresar el número de la licencia médica y su código verificador.
- Completar sus datos y los tuyos en el formulario de tramitación.
- Y listo, el proceso se realizará de forma completamente digital.

En caso de que tengas que hacerlo de manera manual, el empleador deberá seguir los siguientes pasos:

### **Pasos a través del portal I-Med:**

- El empleador debe acceder al sitio web www.licencia.cl/tramitar
- Luego debe ingresar su RUT y el tuyo, además del folio o número identificador de la licencia médica.
- Descargar los documentos "Tramitar en papel" y "Comprobante de licencia médica". Imprimir y completar las hojas 2 y 3. Recuérdale a tu empleador que, además, debe firmar y timbrar la licencia, junto con agregar un e-mail y teléfono de contacto en el mismo formulario de licencia
- Con lo anterior listo, el empleador debe enviar la licencia (3 hojas) a casillalicencias@banmedica.cl

#### **Pasos a través del portal Medipass:**

- El empleador debe acceder al sitio web www.medipass.cl/WebAppDis/valida
- Luego debe ingresar el número de la licencia médica y su código verificador.
- Imprimir la licencia haciendo click en "Descargar una copia aquí".
- Imprimir y completar las hojas 2 y 3. Recuérdale a tu empleador que, además, debe firmar y timbrar la licencia, junto con agregar un e-mail y teléfono de contacto en el mismo formulario de licencia
- Con lo anterior listo, el empleador debe enviar la licencia (3 hojas) a casillalicencias@banmedica.cl

Además, si perdiste el vínculo laboral y/o tu empleador se niega a tramitar la licencia médica, debes adjuntar un certificado de la Inspección del Trabajo por la no tramitación por parte del empleador.

## **PARA TRABAJADORES DEPENDIENTES CON LICENCIAS MÉDICAS ELECTRÓNICAS, CUANDO EL EMPLEADOR ESTÁ SUSCRITO AL SISTEMA ELECTRÓNICO**

- En estos casos, como tu empleador tiene contrato con alguno o ambos operadores de licencias electrónicas (I-Med y/o Medipass), recibirá la licencia vía electrónica apenas sea emitida por tu médico, para posteriormente tramitarla. Luego de ello, recibiremos la licencia directamente en la Isapre, sin que tengas que hacer ninguna gestión al respecto.
- Si tu empleador no tramita la licencia, se ingresará automáticamente a la Isapre una vez transcurridos los 5 días hábiles de los que dispone el empleador para su tramitación.